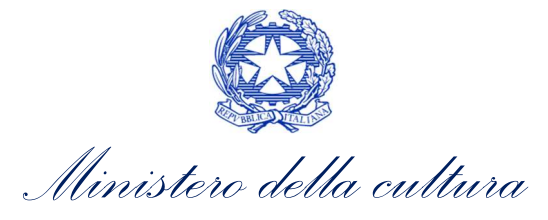

DIREZIONE GENERALE ORGANIZZAZIONE SERVIZIO II

Allegato A

## Indicazioni utili ai fini della validazione dei dati anagrafici e di carriera informatizzati dei dipendenti nella piattaforma SIAPWEB 3.0 – Circolare Dg-Or n.82/2023

Si comunica che le informazioni anagrafiche e di carriera dei nuovi dipendenti all'interno dell'applicativo SiapWeb saranno inserite dal Supporto tecnico della Direzione generale Organizzazione. Pertanto, gli operatori degli istituti interessati dalle nuove assunzioni NON dovranno procedere all'inserimento in SiapWeb dei dati relativi ai canditati idonei.

Le informazioni caricate all'interno dell'applicativo dal Supporto tecnico dovranno successivamente essere validate dagli operatori dei Segretariati regionali presso le cui sedi si procederà alla stipula dei nuovi contratti. A tal scopo questi ultimi avranno a disposizione una nuova funzione - Lista personale da assumere - accessibile attraverso il menu Dipendenti all'interno dell'applicativo.

Nello specifico, per ciascun Segretariato, verranno caricati in forma di elenco i dati relativi ai candidati che per scelta di sede firmeranno il contratto in quella regione. Gli operatori dei Segretariati regionali avranno a disposizione tre opzioni di scelta:

- 1. Potranno validare l'assunzione e quindi certificare i dati precaricati dal Supporto tecnico scegliendo l'opzione *Inserisci Assunzione*: in questo caso il record associato al dipendente neo assunto sparisce dall'elenco e la relativa scheda SiapWeb comparirà nella lista dipendenti dell'istituto di organica assegnazione. Nel caso in cui il neo assunto fosse già censito in SiapWeb perché dipendente MiC con diverso profilo professionale, l'inserimento del nuovo rapporto di assunzione non potrà avvenire attraverso la funzione appena descritta ma dovrà essere fatto direttamente dall'operatore abilitato presso l'istituto in cui il dipendente è già organicamente assegnato.
- 2. Potranno differire l'assunzione scegliendo l'opzione *Differimento*: in questo caso la posizione associata allo specifico dipendente non viene lavorata, i campi relativi alle decorrenze e alla presa di servizio verranno lasciati liberi e saranno valorizzati dall'operatore di Segretariato a tempo debito; il record associato al dipendente neo assunto sparisce dall'elenco una volta lavorato dall'utente Segretariato e la relativa scheda SiapWeb comparirà nella lista dipendenti dell'istituto di organica assegnazione con le informazioni già certificate.
- 3. Potranno dichiarare rinunciatario il candidato scegliendo l'opzione Rinuncia: in questo caso il record associato al dipendente rinunciatario viene automaticamente espunto dall'elenco e i dati precaricati verranno cancellati.

Il processo sopra descritto è ulteriormente sintetizzato nelle slides esplicative (Allegato B – Circolare Dg-Or n. 82/2023) allegate ad uso degli operatori di Segretariato.

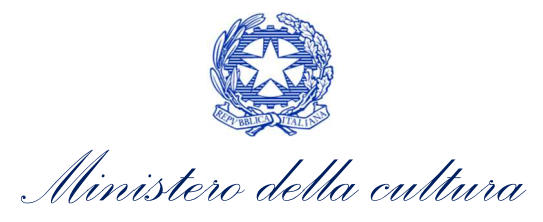

DIREZIONE GENERALE ORGANIZZAZIONE SERVIZIO II

Allegato A

Una volta conclusa la procedura sopra descritta, gli operatori SiapWeb dei singoli istituti sono pregati di verificare la correttezza dei dati immessi all'interno dell'applicativo, invitando, altresì, i dipendenti neo assunti a controllare che i propri recapiti personali siano esatti; questi ultimi, infatti, sono indispensabili per l'aggiornamento ed il recupero della password associata alla casella di posta elettronica istituzionale.

In ultimo, si ricorda che la creazione della casella di posta delle nuove risorse assunte nei ruoli del MiC è vincolata obbligatoriamente all'inserimento in SiapWeb dei loro dati anagrafici e di carriera (Circolare Dg-Or n. 333 del 19 novembre 2021). Pertanto gli amministratori di posta NON devono creare le caselle di posta elettronica istituzionale dei neo assunti che verranno generate automaticamente a seguito della registrazione in SiapWeb della nuova risorsa.